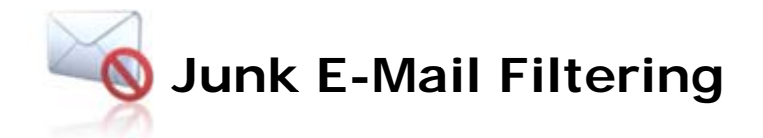

To create and set your junk mail options, click on Options to display the Options page, divided into sections for each feature.

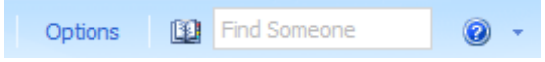

Select Junk E-Mail from the list at the left hand side. From here you can manage lists for Safe Senders, Blocked Senders and Safe Recipients. Note that Junk E-Mail filtering options are unavailable in Outlook Live Light.

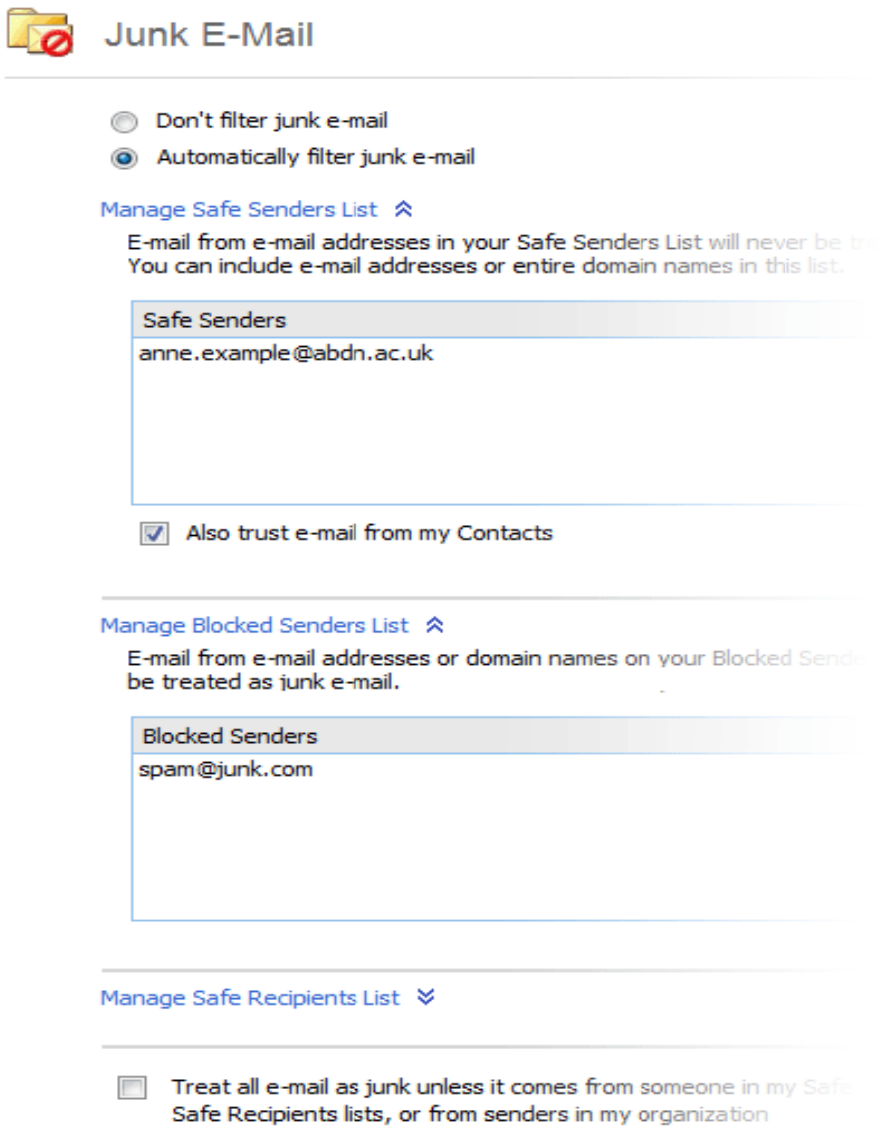